# Sequence Alignment of Short Read Data using Biostrings

Patrick Aboyoun Fred Hutchinson Cancer Research Center Seattle, WA 98008

13 November 2008

## Contents

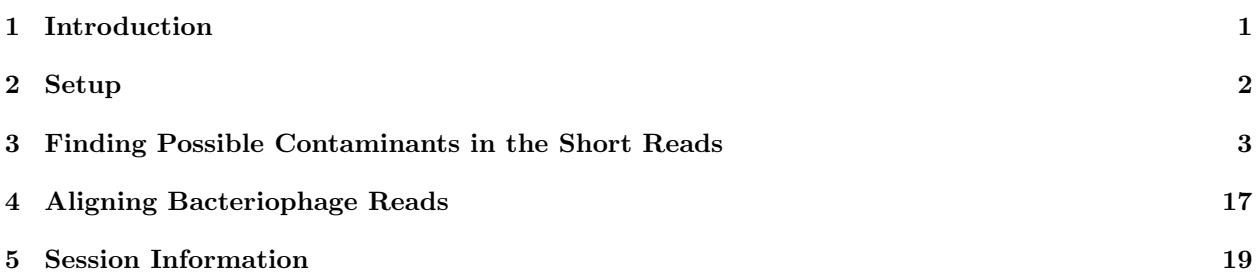

## <span id="page-0-0"></span>1 Introduction

While most researchers use sequence alignment software like ELAND, MAQ, and Bowtie to perform the bulk of short read mappings to a target genome, BioConductor contains a number of string matching/pairwise alignment tools in the Biostrings package that can be invaluable in answering complex scientific questions. These tools are naturally divided into four groups (matchPDict, vmatchPattern, pairwiseAlignment, and OTHER) that contain the following functions:

matchPDict : matchPDict, countPDict

vmatchPattern : matchPattern, countPattern, vmatchPattern, vcountPattern

pairwiseAlignment : pairwiseAlignment, stringDist

OTHER : matchLRPatterns (finds singleton paired-end matches), matchProbePair (finds theoretical amplicons), matchPWM (matches using a position weight matrix)

For more information on any of these functions, use help( $\ll$  function name  $\gg$ ) from within R.

Of the functions listed above, the pairwiseAlignment function has the most helper functions. These helper functions are in Table 1 below.

Table 2 shows the relative strenghts and weaknesses of the three main functional families and hints at how they can be used sequentially to find answers to multi-faceted questions.

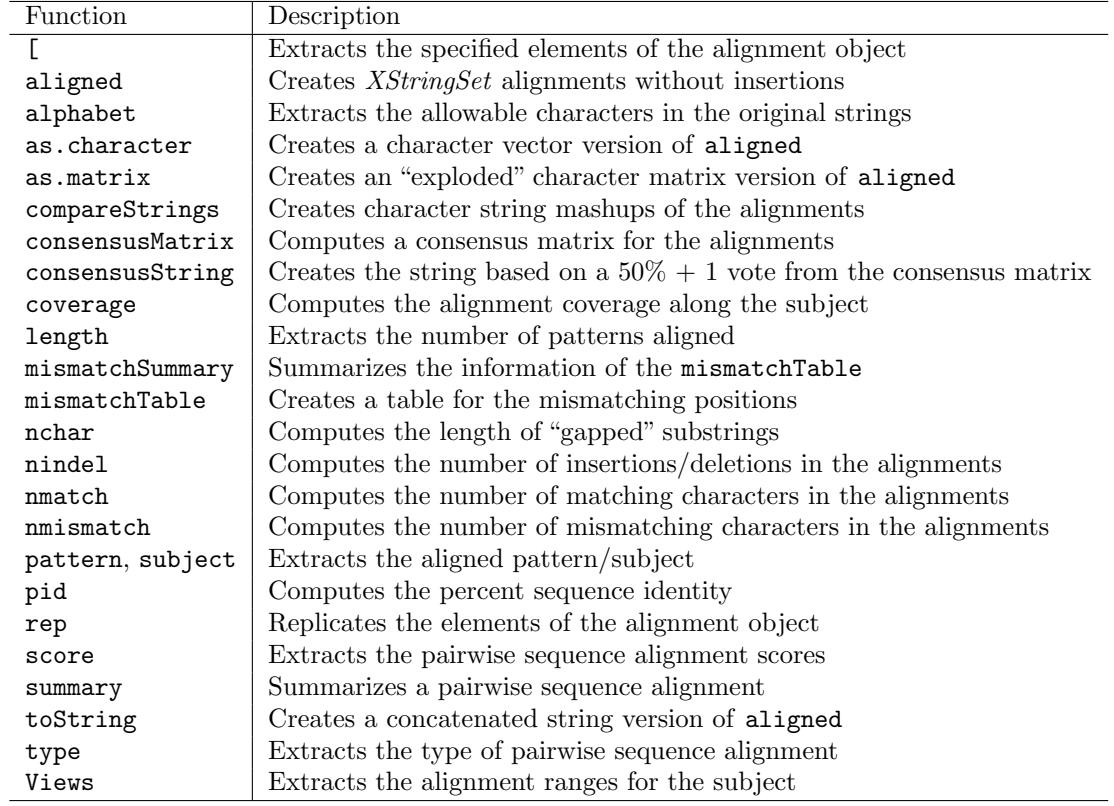

Table 1: Functions for PairwiseAlignment objects.

## <span id="page-1-0"></span>2 Setup

This lab is designed as series of hands-on exercises where the students follow along with the instructor. The first exercise is to load the required packages:

## Exercise 1

Start an R session and use the library function to load the ShortRead software package and BSgenome.Mmusculus.UCSC.mm9 genome package along with its dependencies using the following commands:

```
> library("ShortRead")
```

```
> library("BSgenome.Mmusculus.UCSC.mm9")
```
## Exercise 2

Use the packageDescription function to confirm that the loaded version of the Biostrings package is  $>=$ 2.10.3 and the *IRanges* package is  $\geq$  = 1.0.5.

> packageDescription("Biostrings")\$Version

```
[1] "2.10.6"
```

```
> packageDescription("IRanges")$Version
```
[1] "1.0.5"

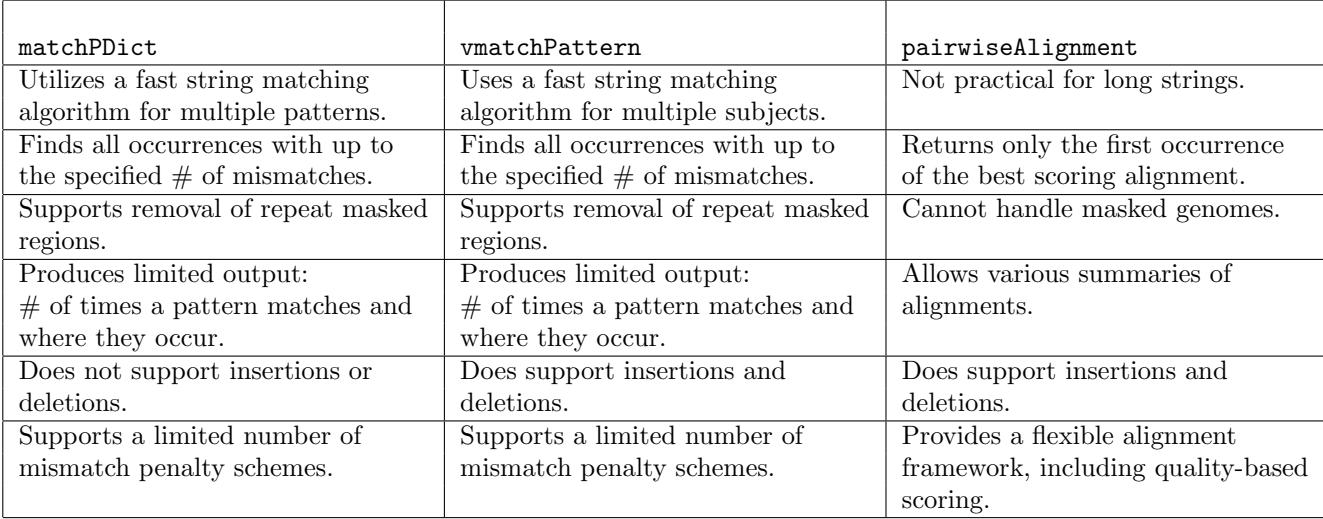

Table 2: Comparisons of string matching/alignment methods.

Seek assistance from one of the course assistants if you need help updating any of your BioConductor packages.

This lab also requires you have access to sample data.

#### Exercise 3

Copy the data from the distribution media to your local hard drive. Change the working directory in  $R$  to point to the data location.

```
> setwd(file.path("path", "to", "data"))
```
## <span id="page-2-0"></span>3 Finding Possible Contaminants in the Short Reads

The raw base-called sequences that are produced by high-throughput sequencing technologies like Solexa (Illumina), 454 (Roche), SOLiD (Applied Biosystems), and Helicos tend to contain experiment-related contaminants like adapters and PCR primers as well as "phantom" sequences like poly As. Functions like countPDict, vcountPattern, and pairwiseAlignment from the Biostrings package allow for the discovery of these troublesome sequences.

These raw base-called sequences can be read with functions like the readXStringColumns function and processed with functions like tables, which find the most common sequences, from the ShortRead package. While this course will be using pre-processed data for this exercise, the code to find the top short reads looks something like:

```
> sp <- list(experiment1 = SolexaPath(file.path("path", "to",
+ "experiment1")), experiment2 = SolexaPath(file.path("path",
      "to", "experiment2")))
> patSeq <- paste("s_", 1:8, "_.*_seq.txt", sep = "")
> names(patSeq) <- paste("lane", 1:8, sep = "")
> topReads <- lapply(seq_len(length(sp)), function(i) {
+ print(experimentPath(sp[[i]]))
+ lapply(seq_len(length(patSeq)), function(j, n = 1000) {
+ cat("Reading", patSeq[[j]], "...")
```

```
+ x <- tables(readXStringColumns(baseCallPath(sp[[i]]),
+ pattern = patSeq[[j]], colClasses = c(rep(list(NULL),
+ 4), list("DNAString")))[[1]], n = n)[["top"]]
+ names(x) <- chartr("-", "N", names(x))
+ cat("done.\nn")+ x
+ })
+ })
> names(topReads) <- names(sp)
> for (i in seq_len(length(sp))) {
+ names(topReads[[i]]) <- names(patSeq)
+ }
```
Use the load function to load the pre-processed top short reads object from the data directory into your R session.

```
> load(file.path("data", "topReads.rda"))
```
#### Exercise 5

Use the class function to find the class of the topReads object and the names function to find the names of its components.

> class(topReads)

[1] "list"

```
> names(topReads)
```
[1] "experiment1" "experiment2"

#### Exercise 6

Since topReads is a list object, use the sapply function to find out what its elements are and what the names of the subcomponents are.

```
> sapply(topReads, class)
```

```
experiment1 experiment2
    "list" "list"
```

```
> sapply(topReads, names)
```
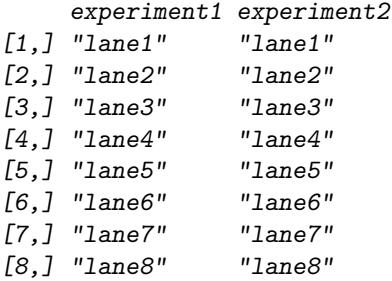

#### Exercise 7

Thus topReads is a list of list objects. Use nested sapply function calls to find the class of the underlying subcomponents.

```
> sapply(topReads, sapply, class)
     experiment1 experiment2
lane1 "integer" "integer"
lane2 "integer" "integer"
lane3 "integer" "integer"
lane4 "integer" "integer"
lane5 "integer" "integer"
lane6 "integer" "integer"
lane7 "integer" "integer"
lane8 "integer" "integer"
```
Subscript out the first element for each of the 8 lanes for both experiments by nesting an sapply function call in a lapply function call.

```
> lapply(topReads, sapply, "[", 1)
```
\$experiment1

```
lane1.AAAAAAAAAAAAAAAAAAAAAAAAAAAAAAAAAAAA
                                     81237
lane2.AAAAAAAAAAAAAAAAAAAAAAAAAAAAAAAAAAAA
                                      95367
lane3.GATCGGAAGAGCTCGTATGCCGTCTTCTGCTTGAAA
                                      95122
lane4.GATCGGAAGAGCTCGTATGCCGTCTTCTGCTTGAAA
                                     138645
lane5.AAAAAAAAAAAAAAAAAAAAAAAAAAAAAAAAAAAA
                                      72865
lane6.GATCGGAAGAGCTCGTATGCCGTCTTCTGCTTGAAA
                                    103791
lane7.GATCGGAAGAGCTCGTATGCCGTCTTCTGCTTGAAA
                                    103993
lane8.AAAAAAAAAAAAAAAAAAAAAAAAAAAAAAAAAAAA
                                    101645
$experiment2
lane1.GATCGGAAGAGCTCGTATGCCGTCTTCTGCTTGAAA
                                     46209
lane2.GATCGGAAGAGCTCGTATGCCGTCTTCTGCTTGAAA
                                     53886
lane3.GATCGGAAGAGCTCGTATGCCGTCTTCTGCTTGAAA
                                     96433
lane4.GATCGGAAGAGCTCGTATGCCGTCTTCTGCTTGAAA
                                     99389
lane5.AAAAAAAAAAAAAAAAAAAAAAAAAAAAAAAAAAAA
                                      22621
```
lane6.GATCGGAAGAGCTCGTATGCCGTCTTCTGCTTGAAA 83085 lane7.GATCGGAAGAGCTCGTATGCCGTCTTCTGCTTGAAA

80590 lane8.GATCGGAAGAGCTCGTATGCCGTCTTCTGCTTGAAA

57792

The pre-processed data, topReads, loaded in the previous exercise, are in a *list* of *lists* of named integer vectors whose {name, value} pair represents the sequence and it corresponding number of occurrences. At a high level, the primary *list* elements represent two Solexa experiments and the secondary *list* elements representing the 8 lanes of a Solexa run. In both of these experiments, lanes {1-4, 6-8} contain mouse-related experimental data and lane 5 contains data from bacteriophage  $\phi$ X174.

The lapply function call in the above example, which extracts the most prevalent sequence in each of the lanes, shows that the top read is either GATCGGAAGAGCTCGTATGCCGTCTTCTGCTTGAAA or all As. Given that the former sequence is the 33 base pairs of Solexa's genomic DNA/ChIP-seq adapter plus 3 As and the latter sequence of 36 As, it would appear that As are called when there is little information about a particular base.

## Finding Poly N Sequences

When data are acquired through the ShortRead package, poly N sequences can be removed using the polyn-Filter function. Since we are operating on pre-processed data, we will have to remove poly N sequences using more rudimentary tools.

#### Exercise 9

Use the following steps to find the top sequences with with at least 34 nucleotides of a single type  $(A, C, T)$ , G):

- 1. Extract the named vector corresponding to the top sequence counts for experiment 1, lane 1.
- 2. Use the alphabetFrequency function to find the alphabet frequencies from a DNAStringSet based on the names of this named vector.
- 3. Use the parallel max, pmax, function to find the maximum number of occurrences for each of the four bases.
- 4. Create a DNAStringSet whose elements contain at least 34 bases of a single type.

```
> lane1.1TopReads <- topReads[["experiment1"]][["lane1"]]
> alphabetCounts <- alphabetFrequency(DNAStringSet(names(lane1.1TopReads)),
     baseOnly = TRUE)> lane1.1MaxLetter <- pmax(alphabetCounts[, "A"], alphabetCounts[,
+ "C"], alphabetCounts[, "G"], alphabetCounts[, "T"])
> DNAStringSet(names(lane1.1TopReads[lane1.1MaxLetter >=
     + 34]))
 A DNAStringSet instance of length 115
     width seq
 [1] 36 AAAAAAAAAAAAAAAAAAAAAAAAAAAAAAAAAAAA
 [2] 36 CCCCCCCCCCCCCCCCCCCCCCCCCCCCCCCCCCCC
 [3] 36 AAAAAAAAAAAAAAAAAAAACAAAAAAAAAAAAAAA
 [4] 36 AAAAAAAAAAAAAAAAAAACAAAAAAAAAAAAAAAA
 [5] 36 AAAAAAAAAAAAAAAAAAAGAAAAAAAAAAAAAAAA
 [6] 36 AAAAAAAAAAAAAAAAAAATAAAAAAAAAAAAAAAA
        [7] 36 AAAAAAAAAAAAAAAAAAANAAAAAAAAAAAAAAAA
 [8] 36 TAAAAAAAAAAAAAAAAAAAAAAAAAAAAAAAAAAA
 [9] 36 AAAAAAAAAAAAAAAAAAAAAAAAAAAAAAAAAACA
 ... ... ...
[107] 36 AAAAAAAAAAAAAAAAAAAAAAAAAAAAAAAACACA
[108] 36 GGGGGGGGGGGGGGGGGGGGGGGGGGGGGGGGGGGG
```
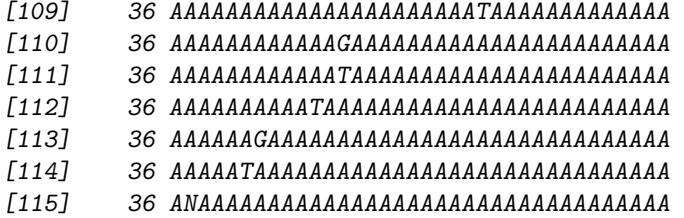

## Finding Adapter-Like Sequences

While the Solexa's adapter is known not to map to the mouse genome,

#### Exercise 10

Show that Solexa's DNA/ChIP-seq adapter doesn't map to the mouse genome.

#### > adapter <- DNAString("GATCGGAAGAGCTCGTATGCCGTCTTCTGCTTG")

Search the Mmusculus genome by first setting up a BSParams parameter object that utilizes the countPattern function and then using the bsapply function to loop over the chromosomes. For more information, type help("BSParams-class") and help("bsapply").

```
> bsParams <- new("BSParams", X = Mmusculus, FUN = countPattern,
```

```
+ simplify = TRUE)
```

```
> bsapply(bsParams, pattern = adapter)
```
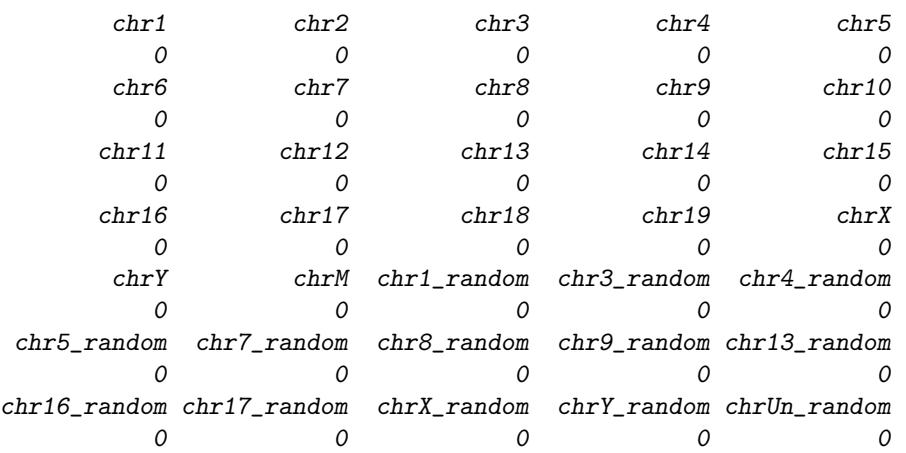

repeated sequencing of the adapter is a great inefficiency within an experiment. These adapter-like sequences can distort quality assurance of the Solexa data and removing them upstream can help prevent distortions in downstream QA conclusions.

#### Exercise 11

Use the following steps to find the adapter-like sequences within the top reads:

- 1. Create a DNAStringSet object containing the unique reads by first taking the names off of the top sequence tables through nested lapply operations, then removing the names of the experiments using the unname function, then using the unique function to find the unique set of reads, and then using the sort function to sort the sequences in alphabetical order.
- 2. Use the vcountPattern function to find the adapter-like sequences.

3. Obtain the subset of adapter-like sequences.

```
> uniqueReads <- DNAStringSet(sort(unique(unname(unlist(lapply(topReads,
+ lapply, names))))))
> whichAdapters <- which(vcountPattern(adapter, uniqueReads,
     max.mismatch = 4, with.index = TRUE) > 0> adapterReads <- uniqueReads[whichAdapters]
> adapterReads
 A DNAStringSet instance of length 819
     width seq
 [1] 36 AATCGGAAGAGCTCGTATGCCGTCTTCTGCTTAGAA
 [2] 36 AATCGGAAGAGCTCGTATGCCGTCTTCTGCTTAGAT
 [3] 36 AATCGGAAGAGCTCGTATGCCGTCTTCTGCTTATAT
 [4] 36 AATCGGAAGAGCTCGTATGCCGTCTTCTGCTTGAAA
  [5] 36 AATCGGAAGAGCTCGTATGCCGTCTTCTGCTTGGAT
 [6] 36 AATCGGAAGAGCTCGTATGCCGTCTTCTGCTTGTAA
 [7] 36 AATCGGAAGAGCTCGTATGCCGTCTTCTGCTTTAAA
 [8] 36 AATCGGAAGAGCTCGTATGCCGTCTTCTGCTTTGAT
 [9] 36 AATCGGAAGAGCTCGTATGCCGTCTTCTGCTTTTAT
 ... ... ...
[811] 36 NATCGGAAGAGCTCGTATGCCGTCTTCTGCTTTGAT
[812] 36 NATCGGAAGAGCTCGTATGCCGTCTTCTGCTTTGNN
[813] 36 NATCGGAAGAGCTCGTATGCCGTCTTCTGCTTTTAT
[814] 36 NATCGGAAGAGCTCGTATGCCGTCTTCTGCTTTTNN
[815] 36 NATCGGAAGAGNTCGTATGCCGTCNTCTGCTTGNNN
[816] 36 NATCGGAAGAGNTCGTATGCCGTCNTCTGCTTNNNN
[817] 36 TATCGGAAGAGCTCGTATGCCGTCTTCTGCTTAGAT
[818] 36 TATCGGAAGAGCTCGTATGCCGTCTTCTGCTTGAAA
[819] 36 TATCGGAAGAGCTCGTATGCCGTCTTCTGCTTTGAT
```
As the results above show, Solexa's 33-mer adapter is closely related to 819 unique short reads from the top reads lists.

#### Exercise 12

Use the following steps to find the number of unique adapter-like reads and the total number of these reads in each of the 8 lanes for the two experiments:

- 1. Use nested lapply function calls to extract the adapter-like sequences from each of the Solexa lanes.
- 2. Use nested sapply function calls to get the number of unique adapter-like sequences.
- 3. Use nested sapply function calls to get the total number of adapter-like sequences.

> topAdapterReads <- lapply(topReads, lapply, function(x) x[intersect(names(x),

as.character(adapterReads))])

```
> sapply(topAdapterReads, sapply, length)
```
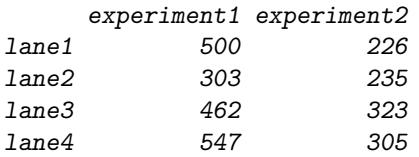

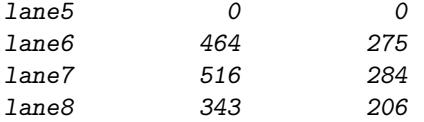

> sapply(topAdapterReads, sapply, sum)

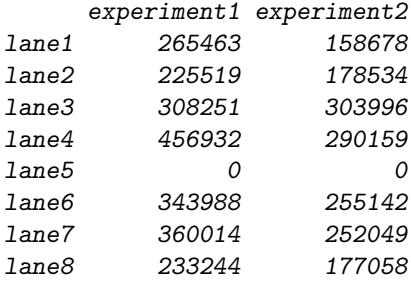

These adapter-like sequences are not wholely without value because they can provide some insight in where base call errors are most likely to occur for a particular sequence.

### Exercise 13

Find the unique sequences from lane 1 of experiment 1 and their associated counts.

```
> lane1.1AdapterCounts <- topAdapterReads[["experiment1"]][["lane1"]]
```

```
> lane1.1AdapterReads <- DNAStringSet(names(lane1.1AdapterCounts))
```

```
> lane1.1AdapterReads
```

```
A DNAStringSet instance of length 500
```

```
width seq
```
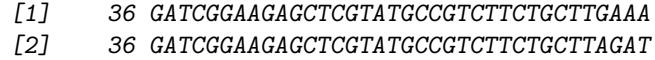

```
[3] 36 GATCGGAAGAGCTCGTATGCCGTCTTCTGCTTTGAT
```

```
[4] 36 GATCGGAAGAGCTCGTATGCCGTCTTCTGCTTGGAT
```

```
[5] 36 GATCGGAAGAGCTCGTATGCCGTCTTCTGCTTATAT
```

```
[6] 36 GATCGGAAGAGCTCGTATGCCGTCTTCTGCTTAGAA
```

```
[7] 36 GATCGGAAGAGCTCGTATGCCGTCTTCTGCTTTAAA
```

```
[8] 36 GATCGGAAGAGCTCGTATGCCGTCTTCTGCTTTTAT
```

```
[9] 36 GATCGGAAGAGCTCGTATGCCGTCTTCTGCTTGGAA
```
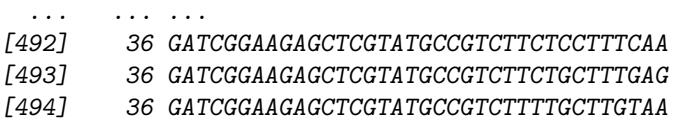

```
[495] 36 GATCGGAAGAGCTCGTATGTCGTCTTCTGCTTTGAA
```

```
[496] 36 GATCGGAAGAGCTCGTATGNCGTCTTCTGCTTAAAA
```

```
[497] 36 GATCGGAAGAGTCGTATGCCGTCTTCTGCTTGGATA
```

```
[498] 36 GATCGGAANAGCTCGTATGCCGTCTTCTGCTTAGAT
```

```
[499] 36 GATCGGGAGAGCTCGTATGCCGTCTTCTGCTTAGAT
```
[500] 36 GATTGGAAGAGCTCGTATGCCGTCTTCTGCTTGAAA

## Exercise 14

Use the pairwiseAlignment function to fit the pairwise alignments of the adapter-like sequences against the adapter then summarize the results using the summary function.

> lane1.1AdapterAligns <- pairwiseAlignment(lane1.1AdapterReads, + adapter, type = "patternOverlap") > summary(lane1.1AdapterAligns, weight = lane1.1AdapterCounts) Pattern Overlap Pairwise Alignment Number of Alignments: 265463 Scores: Min. 1st Qu. Median Mean 3rd Qu. Max. 27.75 57.52 57.52 59.09 65.40 65.40 Number of matches: Min. 1st Qu. Median Mean 3rd Qu. Max. 30.00 32.00 32.00 32.27 33.00 33.00 Top 10 Mismatch Counts: SubjectPosition Subject Pattern Count Probability 76 33 G A 106988 0.403024150 78 33 G T 41812 0.157505942 49 20 C A 12558 0.047306028 77 33 G C 7298 0.027491590 70 29 G T 5686 0.021419181 51 20 C N 2038 0.007677153 52 20 C T 1996 0.007518939 50 20 C G 1595 0.006008370 32 14 C A 1487 0.005601534 34 14 C T 902 0.003397837

## Finding Over-Represented Sequences

Another potential source of data contamination is over-represented sequences. These sequences can be found by clustering the short reads.

#### Exercise 15

First find the unique sequences from lane 1 of experiment 2 and their associated counts.

> lane2.1TopCounts <- topReads[["experiment2"]][["lane1"]] > lane2.1TopReads <- DNAStringSet(names(lane2.1TopCounts))

```
> lane2.1TopReads
```

```
A DNAStringSet instance of length 1000
    width seq
```
[1] 36 GATCGGAAGAGCTCGTATGCCGTCTTCTGCTTGAAA

- [2] 36 GATCGGAAGAGCTCGTATGCCGTCTTCTGCTTAGAT
- [3] 36 AAAAAAAAAAAAAAAAAAAAAAAAAAAAAAAAAAAA
- [4] 36 ANNNNNNNNNNNNNNNNNNNNNNNNNNNNNNNNNNN
- [5] 36 GATCGGAAGAGCTCGTATGCCGTCTTCTGCTTGGAT
- [6] 36 GATCGGAAGAGCTCGTATGCCGTCTTCTGCTTTGAT
- [7] 36 GATCGGAAGAGCTCGTATGCCGTCTTCTGCTTATAT
- [8] 36 GNNNNNNNNNNNNNNNNNNNNNNNNNNNNNNNNNNN
- [9] 36 CNNNNNNNNNNNNNNNNNNNNNNNNNNNNNNNNNNN

... ... ...

**Cluster Dendrogram**

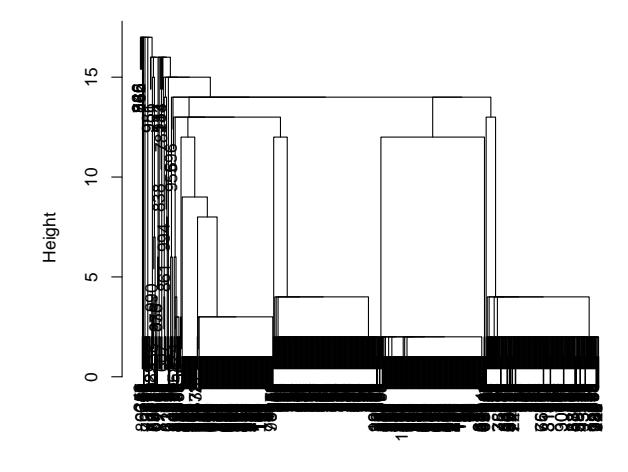

hclust (\*, "single") stringDist(lane2.1TopReads)

Figure 1: Clustering of Top Reads

- [992] 36 TGTCCACTGTAGGACGTGGAATATGGCAAGAAAACT
- [993] 36 ATTCCTCCCGACACATAATAATCAGAACAACAAATG
- [994] 36 ATTGATATACACTGTTCTACAAATCCCGTTTCCAAC
- [995] 36 ANNNNNNNNNAAAAANNNNANNAAAAAAAAAAAAAA
- [996] 36 ANNNNNNNNNNNNNNNNNNNNNNNAANNNANNNNNN
- [997] 36 CATATTCCAGGTCCTACAGTGTGCATTTCTCATTTT
- [998] 36 CNNNNNNNNNNNNNNNNNNNNNNNNNNNNNNNNNTN
- [999] 36 GATCGGAAGAGCTCGTATGCCGCCTTCTGCTTGGAT
- [1000] 36 GATCGGAAGAGCTCGTATGCCGGTCTTCTGTTTAGA

#### Exercise 16

Then use the stringDist function to generate the Levenshtein's edit distance amongst the reads, generate nearest-neighbor-based clustering using the hclust function, and classify the reads into clusters using the cutree function.

```
> lane2.1Clust <- hclust(stringDist(lane2.1TopReads), method = "single")
> plot(lane2.1Clust)
> lane2.1Groups <- cutree(lane2.1Clust, h = 2)
> head(sort(table(lane2.1Groups), decreasing = TRUE))
lane2.1Groups
  1 9 8 3 2 10
226 200 197 161 34 27
```
The example above produces four interesting short read clusters: one representing poly As, one representing Solexa's adapter, and the remaining two coming from an unknown origin.

#### Exercise 17

Create a set of interesting sequences of unknown origin by using the intersect function to find intersection of one of the interesting clusters with the reverse complement of the other interesting cluster.

> reverseComplement(lane2.1TopReads[lane2.1Groups == 9])

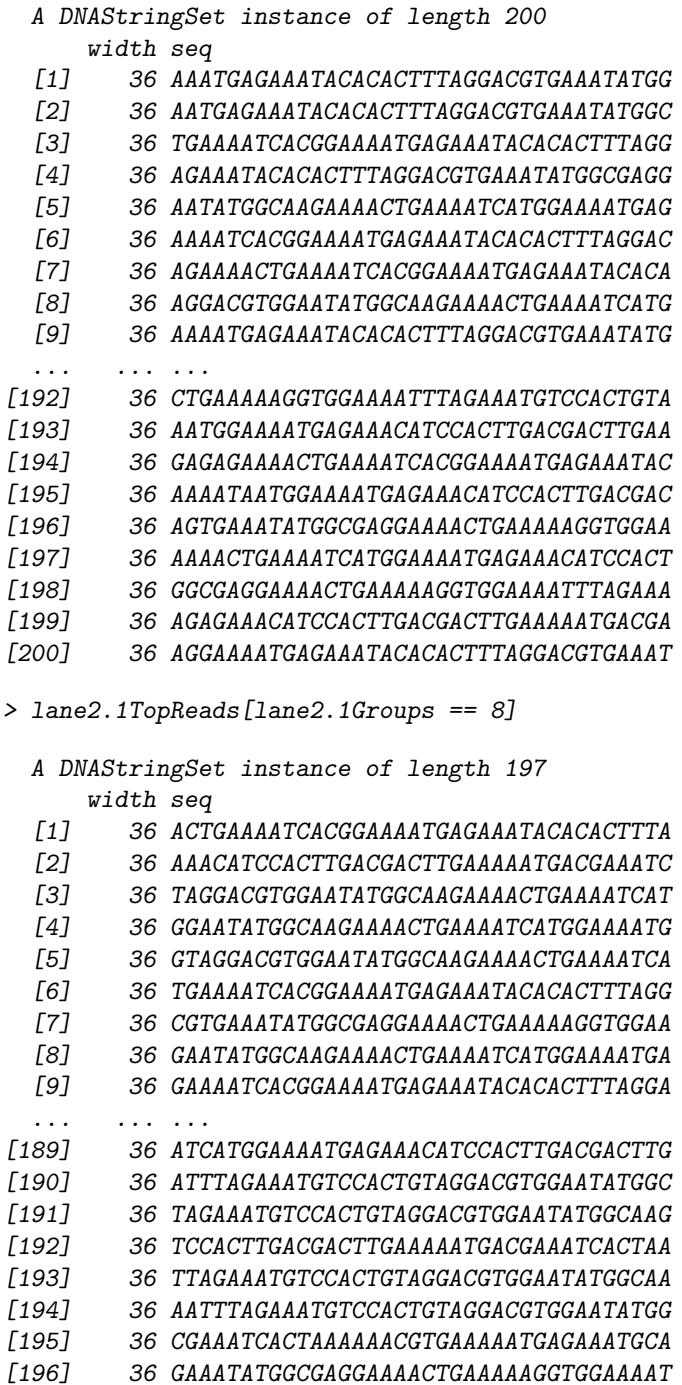

[197] 36 TGTCCACTGTAGGACGTGGAATATGGCAAGAAAACT

> unknownSeqs <- DNAStringSet(intersect(as.character(reverseComplement(lane2.1TopReads[lane2.1Groups ==

+ 9])), as.character(lane2.1TopReads[lane2.1Groups ==

+ 8])))

> unknownSeqs

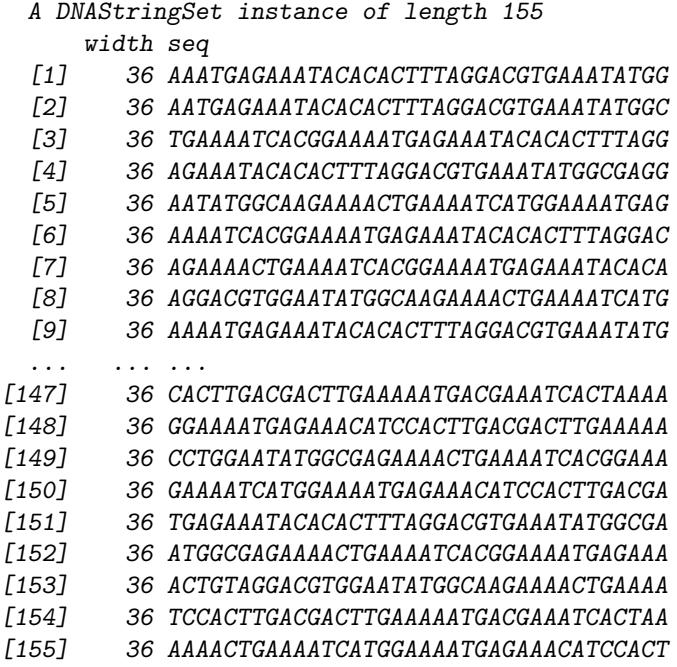

Create a set of interesting sequences and assoicated counts based upon the intersection created above.

> unknownCounts <- lane2.1TopCounts[as.character(unknownSeqs)] +

```
+ lane2.1TopCounts[as.character(reverseComplement(unknownSeqs))]
```
- > unknownSeqs <- unknownSeqs[order(unknownCounts, decreasing = TRUE)]
- > unknownCounts <- unknownCounts[order(unknownCounts, decreasing = TRUE)]

> head(unknownCounts)

```
TGAAAATCACGGAAAATGAGAAATACACACTTTAGG
                                 387
GGAATATGGCAAGAAAACTGAAAATCATGGAAAATG
                                 375
ACTGAAAATCACGGAAAATGAGAAATACACACTTTA
                                 358
AAACATCCACTTGACGACTTGAAAAATGACGAAATC
                                 357
TAGGACGTGGAATATGGCAAGAAAACTGAAAATCAT
                                 354
GAAAATCACGGAAAATGAGAAATACACACTTTAGGA
                                 345
```
These sequences of unknown origin may be related and could potential assemble into a more informative larger sequence. This assembly can be performed using functions from the Biostrings package by first finding a starter, or seeding, sequences that can be grown using pairwise alignments of the starter sequences and the remaining sequences.

## Exercise 19

Use the following step to find a starter or seed sequence to use in an assembly process by finding the unique sequence that closest related to the set of unknown sequences:

- 1. Use the stringDist function to find the number of matches amongst the reads using an overlap alignment with a scoring scheme of  ${match = 1, mismatch = -Inf, gapExtension = -Inf}$  then convert the results into a matrix and loop over the rows to count how many times each unique read overlap with other unique reads at least 24 bases in the 36 bases reads.
- 2. Choose the unique sequence with the most similar unique sequences using the metric developed in the previous step.

```
> submat <- nucleotideSubstitutionMatrix(match = 1, mismatch = -Inf)
> whichStarter <- which.max(apply(as.matrix(stringDist(unknownSeqs,
+ method = "substitutionMatrix", substitutionMatrix = submat,
+ gapExtension = -Inf, type = "overlap")), 1, function(x) sum(x >=
+ 24)))
> starterSeq <- unknownSeqs[[whichStarter]]
> starterSeq
```
36-letter "DNAString" instance seq: TGAAAATCACGGAAAATGAGAAATACACACTTTAGG

#### Exercise 20

Use the pairwiseAlignment function to generate the pairwise alignments of all sequences against the starter sequence.

```
> starterAlign <- pairwiseAlignment(unknownSeqs, starterSeq,
```

```
+ substitutionMatrix = submat, gapExtension = -Inf, type = "overlap")
```
#### Exercise 21

Assemble a sequence by using the starter sequence created above and the set of interesting sequences you found. The first step in this assembly is to create a function that generates a sequeunce through unanimous vote in a concensus matrix.

```
> unanimousChars <- function(x) {
+ letters <- c("A", "C", "G", "T")
+ mat <- consensusMatrix(x)[letters, , drop = FALSE]
+ paste(apply(mat, 2, function(y) {
+ z \leftarrow \text{which}(y \mid = 0)+ ifelse(length(z) == 1, letters[z], "?")+ }), collapse = ")
+ }
```
## Exercise 22

The next step is to find which alignments are in the "prefix" of the starter sequence. These are the sequences that overlap to the left of the start sequence.

```
> whichInPrefix <- (score(starterAlign) >= 10 & start(subject(starterAlign)) ==
+ 1 & start(pattern(starterAlign)) != 1)
> prefix <- narrow(unknownSeqs[whichInPrefix], 1, start(pattern(starterAlign[whichInPrefix])) -
      + 1)
> prefix <- DNAStringSet(paste(sapply(max(nchar(prefix)) -
     nchar(prefix), polyn, nucleotides = "-'), as.character(prefix),
+ sep = ""))
> consensusMatrix(prefix, baseOnly = TRUE)
```
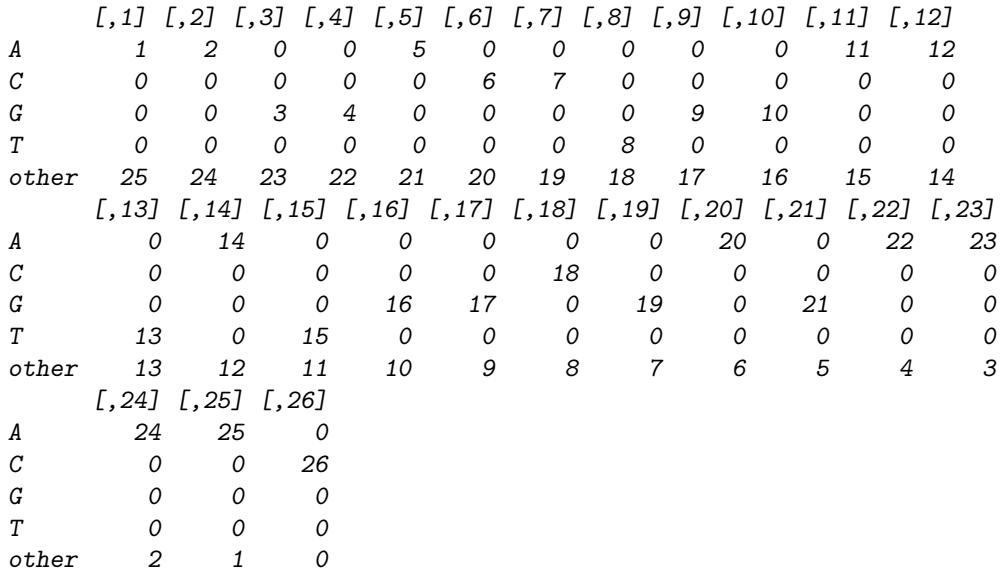

> unanimousChars(prefix)

[1] "AAGGACCTGGAATATGGCGAGAAAAC"

### Exercise 23

The corresponding step is to find which alignments are in the "suffix" of the starter sequence. These are the sequences that overlap to the right of the start sequence.

```
> whichInSuffix <- (score(starterAlign) >= 10 & end(subject(starterAlign)) ==
```

```
+ 36 & end(pattern(starterAlign)) != 36)
```

```
> suffix <- narrow(unknownSeqs[whichInSuffix], end(pattern(starterAlign[whichInSuffix])) +
+ 1, 36)
```

```
> suffix <- DNAStringSet(paste(as.character(suffix), sapply(max(nchar(suffix)) -
```

```
+ nchar(suffix), polyn, nucleotides = "-"), sep = ""))
```

```
> consensusMatrix(suffix, baseOnly = TRUE)
```
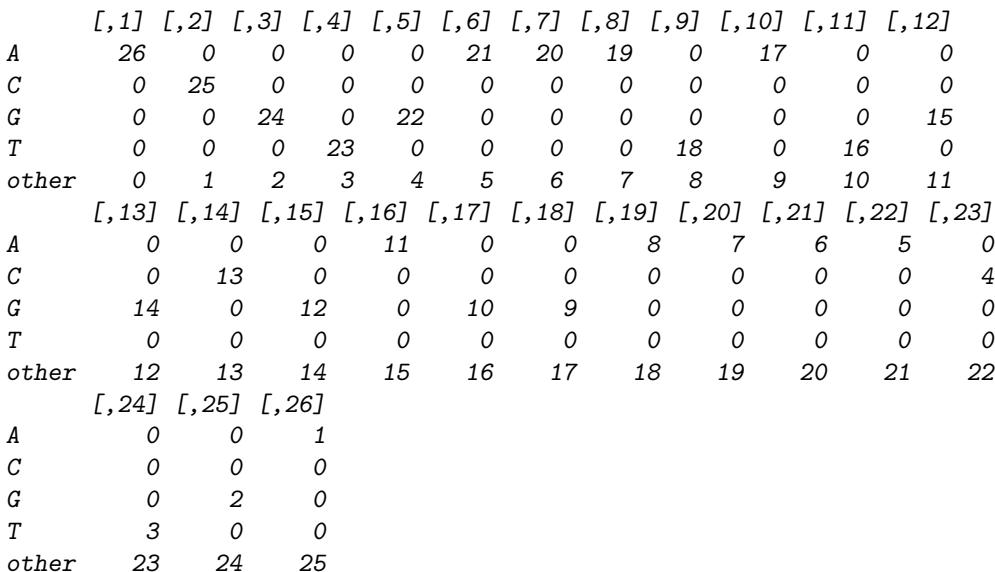

```
> unanimousChars(suffix)
```

```
[1] "ACGTGAAATATGGCGAGGAAAACTGA"
```
Combine the prefix and suffix with the starter sequence.

```
> extendedUnknown <- DNAString(paste(unanimousChars(prefix),
+ as.character(starterSeq), unanimousChars(suffix), sep = ""))
> extendedUnknown
```

```
88-letter "DNAString" instance
seq: AAGGACCTGGAATATGGCGAGAAAACTGAAAA...TTTAGGACGTGAAATATGGCGAGGAAAACTGA
```
#### Exercise 25

Align the set of unknown sequences against the extended sequence.

```
> unknownAlign <- pairwiseAlignment(unknownSeqs, extendedUnknown,
+ substitutionMatrix = submat, gapExtension = -Inf, type = "overlap")
> table(score(unknownAlign))
0 1 2 3 4 5 6 7 8 9 21 22 23 24 25 26 27 28 29 30 31 32 33 34
12 26 26 2 1 1 1 1 1 1 2 2 2 2 2 2 2 2 2 2 2 2 2 2
35 36
2 53
```
## Exercise 26

Use the countPDict function within nested sapply function calls to show the number of reads that map to the unknown sequence in the 8 lanes from the 2 experiments.

```
> sapply(topReads, sapply, function(x) {
+ whichNoNs <- (alphabetFrequency(DNAStringSet(names(x)))[,
+ "N"] == 0)
+ x <- x[whichNoNs]
+ pdict <- PDict(DNAStringSet(names(x)))
+ whichMapped <- (countPDict(pdict, extendedUnknown) +
+ countPDict(pdict, reverseComplement(extendedUnknown))) >
+ 0
+ sum(x[whichMapped])
+ })
     experiment1 experiment2
lane1 1577 10855
```
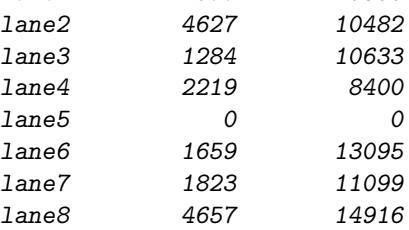

### Exercise 27

Use the countPattern function within a bsapply loop to find to which chromosome the extended unknown sequence maps.

```
> params \leq new("BSParams", X = Mmusculus, FUN = countPattern,
      simplify = TRUE)
> unknownCountPattern <- bsapply(params, pattern = extendedUnknown)
> unknownCountPattern
```
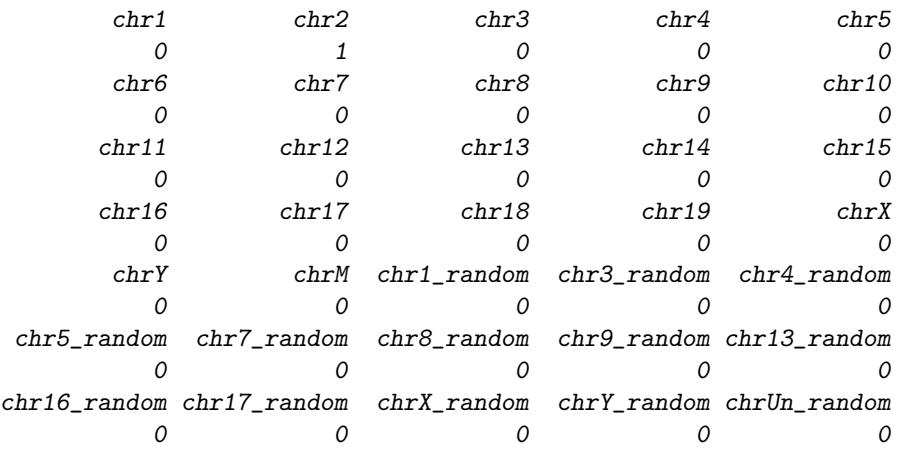

Finally use the matchPattern function to find the exact location on chromosome that it maps to.

```
> mm9Chr2 <- Mmusculus[["chr2"]]
> mm9Ch2View <- matchPattern(extendedUnknown, mm9Chr2)
> mm9Ch2View
  Views on a 181748087-letter DNAString subject
subject: NNNNNNNNNNNNNNNNNNNNNNNNNNNNNN...AGGTCTAGGGTTTGCGCCTGGATTACGGGT
views:
```
start end width [1] 98507289 98507376 88 [AAGGACCTGGAATATGGCGA...ATATGGCGAGGAAAACTGA]

## <span id="page-16-0"></span>4 Aligning Bacteriophage Reads

Solexa's SOP includes dedicating lane 5 from a set of 8 to sequencing the bacterophage  $\phi$ X174 genome, a circular single-stranded genome with 5386 base pairs and the first to be sequenced in 1978. Analyzing the data from this lane can provide a check for a systematic failure of the sequencer.

#### Exercise 29

Read in one of the lane 5 export files from a Solexa run.

```
> sp <- SolexaPath(file.path("extdata", "ELAND", "080828_HWI-EAS88_0003"))
> phageReads <- readAligned(analysisPath(sp), "s_5_1_export.txt",
+ "SolexaExport")
```
Exercise 30 Find the unique number of reads and number of times they occurred.

```
> phageReadTable <- tables(sread(phageReads), n = Inf)[["top"]]
```
#### Exercise 31

Find which unique reads have uncalled bases and create a "clean" set of reads without any uncalled bases.

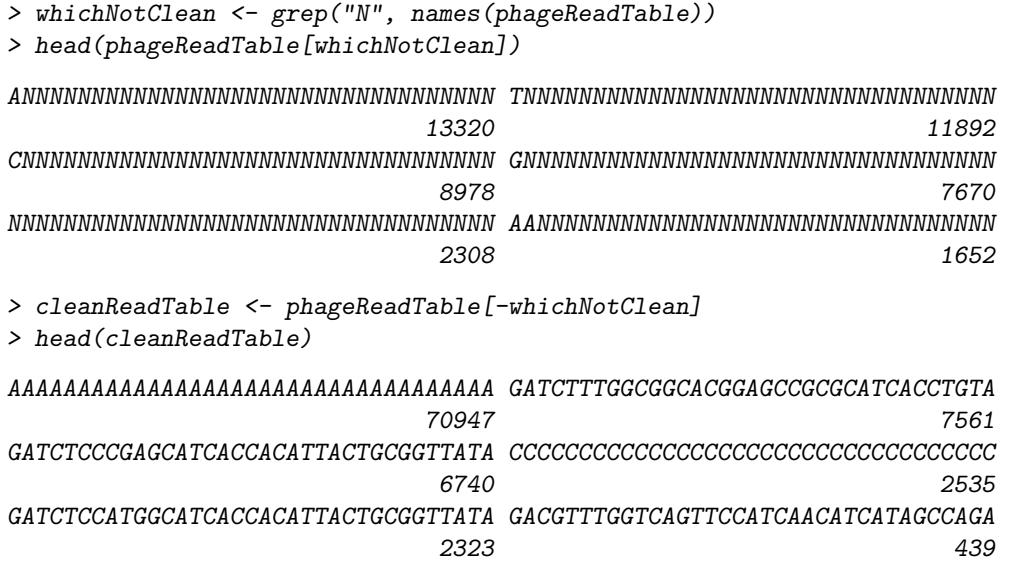

Load the phiX174Phage object and extract the New England BioLabs (NEB) version, the one used by Solexa, of the bacterophage  $\phi$ X174 genome, and extend the genome 34 bases to "linearize" the circular genome.

```
> data(phiX174Phage)
> names(phiX174Phage)
[1] "Genbank" "RF70s" "SS78" "Bull" "G97" "NEB03"
> nebPhage <- phiX174Phage[[which(names(phiX174Phage) ==
+ "NEB03")]]
> nebPhage <- DNAString(paste(as.character(nebPhage), as.character(substr(nebPhage,
+ 1, 34), sep = "")> nebPhage
 5420-letter "DNAString" instance
```
#### Exercise 33

Show an aligned/unaligned breakdown of the read counts in the "Hoover" Solexa QA plot. This can be accomplished through the following steps:

- 1. Use the PDict function to create pattern dictionaries for the cleaned reads and their reversed complement.
- 2. Use the countPDict function to find which reads map at least once to the phage genome.

seq: GAGTTTTATCGCTTCCATGACGCAGAAGTTAA...GTTTTATCGCTTCCATGACGCAGAAGTTAACA

3. Create an indicator variable that states whether or not a unique sequence maps to the phage genome.

```
> posPDict <- PDict(DNAStringSet(names(cleanReadTable)),
```

```
+ max.mismatch = 2)
> negPDict <- PDict(reverseComplement(DNAStringSet(names(cleanReadTable))),
     max.mismatch = 2)> whichAlign <- rep(FALSE, length(phageReadTable))
> whichAlign[-whichNotClean] <- (countPDict(posPDict, nebPhage,
+ max.mismatch = 2) + countPDict(negPDict, nebPhage,
+ max.mismatch = 2) > 0
```
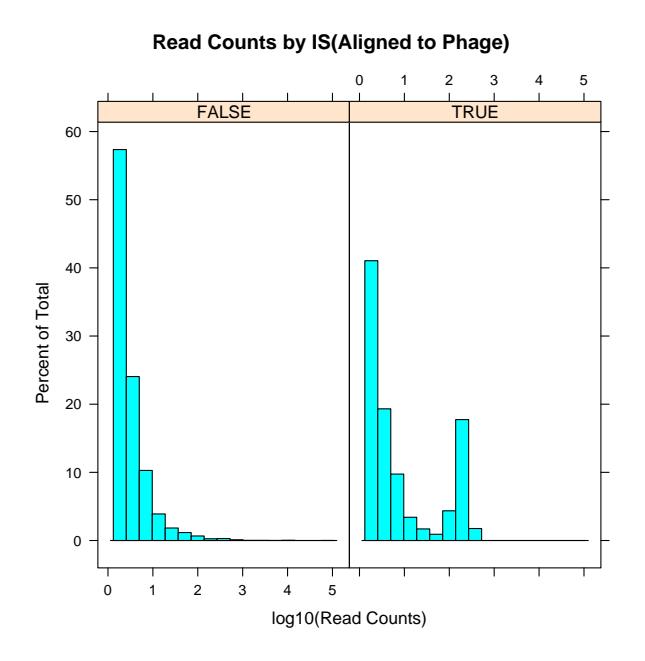

Figure 2: Hoover Plot Deconstructed

Count the number of unique reads that map to the genome as well as the overall percentage of reads that map to the genome.

> table(whichAlign) whichAlign FALSE TRUE 312787 196626 > round(sapply(split(phageReadTable, whichAlign), sum)/sum(phageReadTable), + 2) FALSE TRUE 0.19 0.81

#### Exercise 35

Create a histogram, conditioned on alignment status, that shows the "Hoover" plot mentioned in the Short-Read vignette.

> print(histogram(~log10(phageReadTable[phageReadTable >

- + 1]) | whichAlign[phageReadTable > 1], xlab = "log10(Read Counts)",
- + main = "Read Counts by IS(Aligned to Phage)"))

# <span id="page-18-0"></span>5 Session Information

```
> sessionInfo()
```
R version 2.8.0 Patched (2008-10-27 r46787) i386-apple-darwin9.5.0 locale: C/C/C/C/C/en\_US.UTF-8 attached base packages: [1] tools stats graphics grDevices utils datasets [7] methods base other attached packages: [1] BSgenome.Mmusculus.UCSC.mm9\_1.3.11 [2] BSgenome\_1.10.3 [3] ShortRead\_1.0.3 [4] lattice\_0.17-15 [5] Biobase\_2.2.1 [6] Biostrings\_2.10.6 [7] IRanges\_1.0.5 loaded via a namespace (and not attached): [1] Matrix\_0.999375-16 grid\_2.8.0